# PENGOLAHAN CITRA HASIL SISTEM MONITORING "*REAL TIME HOME SURVEILLANCE*" PADA SMARTPHONE

Ansyori<sup>1\*</sup>, Shinta Veramasary<sup>1</sup>

1 Jurusan Teknik Elektro Universitas Sriwijaya \*E-mail : ansyoriunsri77@yahoo.com

*Abstrak*— Dengan berkembangnya teknologi yang semakin maju serta bertambah kompleknya kebutuhan akan informasi maka dibutuhkan sebuah cara untuk memonitoring rumah secara real time menggunakan smartphone namun, smartphone memiliki beberapa keterbatasan yakni speed processor terbatas, kapasitas memory terbatas, kemampuan display terbatas, dan kemampuan bandwidth yang terbatas.Dengan keterbatasan yang dimiliki oleh smartphone maka dicarilah suatu hasil gambar yang kualitasnya dapat dilihat dengan baik dan optimum namun dengan penggunaan bandwidth seminimum mungkin.Untuk itulah dilakukan pengolahan data citra untuk menentukan suatu gambar itu berkualitas atau tidak dengan menggunakan teknik analisis histogram RGB dan Dpi. Maka didapat hasil bahwa dengan low resolusi dan 72 Dpi merupakan pilihan yang optimum sebagai hasil pencitraan suatu gambar dan pemantauan real time pada smartphone tidak akan mengalami gangguan.

Kata kunci: IP Kamera, SmartPhone, Monitoring, Video streaming, kualitas gambar

*Abstract— With the development of increasingly advanced technology and complex the increasingneed for information it needed a way to monitor homes in real time using a smartphone yet, the smartphone has some limitations that limited processor speed, limited memory capacity, limited display capability, and limited bandwidth capabilities. With limitations by smartphone then sought an outcome that images can be viewed with a good quality and optimum but with minimum bandwidth usage. For that is done processing the image data to determine an image's quality or not by using analytical techniques and dpi RGB histogram. So we got the result that the low resolution of 72 dpi and an optimum choice as a result of imaging and monitoring ofreal time image on a smartphone will be uninterrupted..*

*Keywords. IP Camera, SmartPhone, Monitoring, Video streaming, image quality*

#### I. PENDAHULUAN

Informasi adalah salah satu kata kunci pada zaman ini. Semua kegiatan kita memerlukan informasi, dan bisa juga dikatakan bahwa semua kegiatan kita dituntut untuk menghasilkan informasi. Untuk mendapatkan dan menghasilkan informasi, komputer dan teknologinya adalah salah satu alat bantu yang paling tepat. Penggunaan komputer pada berbagai bidang, kalangan, dan usia selalu kita jumpai sekarang ini. Tuntutan kebutuhan akan informasi dan penggunaan komputer yang semakin banyak mendorong terbentuknya sebuah jaringan komputer yang mampu melayani berbagai kebutuhan tertentu. Dengan adanya jaringan komputer, pengelolaan informasi dapat berlangsung lebih baik lagi. Berkembangnya teknologi dan kebutuhan akan informasi menyebabkan bertambah kompleknya informasi yang haru dan bisa diolah. Salah satu pengolahan informasinya dapat dilakukan dengan mudah yaitu dengan memonitoring suatu ruangan atau area tertentu dengan menggunakan IP

Kamera.Sebuah IP Kamera yang dapat langsung diakses dari mobile phone diharapkan mampu memenuhi kebutuhan setiap orang akan informasi. Sebuah teknologi komunikasi data yang mampu untuk menstransfer video secara remote sehingga memudahkan kita untuk

melakukan pengawasan rumah. Selain itu juga perkembangan teknologi handphone yang semakin canggih memudahkan kita untuk mengawasi rumah dengan remote yang terhubung ke internet. Dengan cara salah satunya menggunakan IP Kamera melalui perangkat mobile. Dengan IP Kamera kita bisa memantau kondisi rumah, kantor atau tempat usaha selama kita bepergian atau mudik melalui komputer, smartphone, android dan tablet. Karena kamera ini mampu menangkap dan memantau ruangan atau area tertentu yang langsung terhubung ke internet. Jadi kita dapat hasil monitoring dari kamera dengan web browser melalui perangkat mobile.

## II. METODE PENELITIAN

## *A. Pemilihan hardware*

Bertujuan mendukung sistem perancangan aplikasi berbasis *web* yang digunakan penulis. *Hardware* sendiri sebuah alat/benda yang kita bisa lihat, sentuh, pegang dan memiliki fungsi tertentu. Secara fisik ada wujudnya.

H*ardware* yang digunakan dalam sistem terbagi dalam tiga kategori, yaitu: *Hardware Pada laptop*, *Hardware*  pada IP Kamera dan *Hardware pada Mobile phone*.

1. Hardware pada Laptop

Laptop merupakan suatu alat yang digunakan untuk melakukan pengaturan awal pada pemasangan IP Kamera dengan spesifikasi sebagai berikut :

1. Layar LED LCD 14.0 inch Toshiba Satellite L745.

2. memori RAM 2 GB (semakin besar semakin bagus)

2. Hardware pada IP Kamera

IP Kamera adalah alat pemantau yang digunakan untuk melakukan pengawasan rumah dengan spesifikasi sebagi berikut :

- a. Processor Pentium IV 1.8GHz
- b. resolusi 640x480, 320x240, 160x120, dengan 30 fps MPEG-4 dan MJPEG stream secara bersamaan.
- c. kapasitas memory 512MB RAMserta 64MB RAM graphic cards (semakin besar semakin bagus)
- 3. Hardware pada Mobile Phone Mobile phone adalah alat yang digunakan untuk melakukan pemantauan rumah via internet melalui jarak jauh kapanpun dan dimanapun sehingga alat tersebut harus memenuhi persyaratan sebagai media pemanatau dengan spesifikasi sebagai berikut :
	- a. CPU 1.4GHz
	- b. display dengan Teknologi Warna,serta mampu mambuka Video Player: 3GPP / MPEG4 dengan ukuran handphone ukuran 3.7 inch.
	- c. jaringan GPRS, EDGE dan jaringan 3G.
	- d. Memory 32Gb Memory External serta 4Gb Memory User (semakin tinggi semakin bagus)

#### *B. Software*

Software yang digunakan adalah Software untuk menampilkan video via mobile dapat menggunakan web browser Mozilla Firefox, google dan Google Chrome. Mozilla Firefox adalah salah satu software web browser. Sehingga memudahkan kita untuk melakukan pemantauan rumah dengan browsing melalui Mozilla Firefox.

### *C. Implementasi*

Selanjutnya penulis akan menguraikan tentang tahap pembuatan aplikasi itu sendiri atau implementasinya. Tahap pembuatan aplikasi dimulai dengan pengaturan IP Kamera.

1. Perakitan Rangkaian Pengujian

Hardware akan dirangkai sedemikian rupa untuk menjadi suatu rangkaian uji yang utuh. Perangkaian ini digambarkan sebagai berikut. Gambar 3. Rangkaian uji akses internet Adapun cara pengaktifan dan penyambungan rangkaian uji ini adalah sebagai berikut:

- a. Sambungkan modem ke listrik, hidupkan powernya.
- b. Hubungkan dengan menggunakan kabel tembaga antara spliter (telepon) dan modem wireless.
- c. Sambungkan kamera ke listik.
- d. Gunakan kabel LAN lalu hubungkan kamera dan modem.
- e. Buka mozilla firefox masukkan alamat cctvshinta.blogdns.com. Selanjutnya masukkan username : admin dan password : admin.
- f. Tampilan video dapat langsung dipantau dari handphone.

Selanjutnya memastikan bahwa kamera terpasang pada suatu titik yang tepat dari segi pencahayaan, lebar / luas tangkapan kamera serta kualitas gambar yang dihasilkan. Oleh karena itu kita harus melakukan beberapa kali percobaan pada setiap titik dengan menggunakan objek orang yang berdiri tetap ditengah ruangan. Kamera ini akan diletakkan pada 7 titik sudut. Dengan menggunakan cahaya lampu dan tanpa cahaya lampu. Dan dari 7 titik sudut ini akan dianalisa hasil yang paling baik dari sisi RGB dan dpi. Berikut ini gambar layout tengah rumah yang akan dipasang kamera.

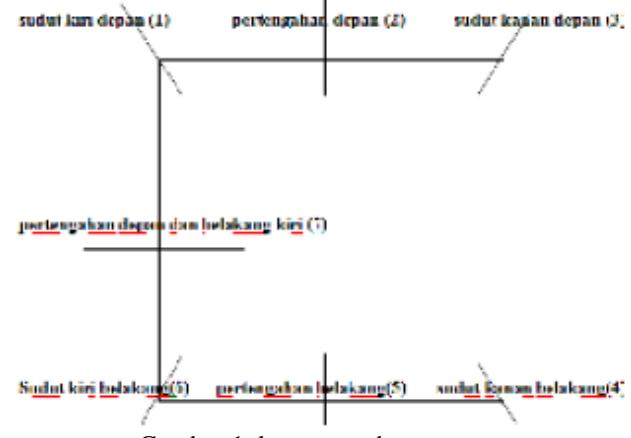

Gambar 1. layout gambar ruang

Selanjutnya akan dilakukan beberapa percobaan untuk memenuhi kebutuhan dari tugas akhir ini, yaitu meimplementasikan teknologi IP Kamera dalam melakukan home surveillance yang dapat diakses melalui perangkat mobile dengan menghasilkan gambar yang berkualitas tanpa harus membebani bandwidth. Suatu gambar dapat dikatakan berkualitas jika gambar tersebut bisa dilihat dengan jelas. Parameter jelas disini adalah dengan menggunakan tolak ukur histogram RGB ( Red Green Blue ) dan Dpi. Untuk dapat menganalisa RGB kita dapat menganalisanya dengan menggunakan software AdobePhotoshop sedangkan untuk menganalisa Dpi dapat mengggunakan software Opanda Exifviewer 2.0.

## III. HASIL DAN PEMBAHASAN

Pada pengujian ini kamera ini akan diletakkan di tengah rumah yang merupakan akses umum yang sering kali dilewati dan merupakan tempat yang paling tepat untuk melakukan pemantauan isi rumah. Pengujian ini akan dilakukan dengan cara melakukan beberapa variasi resolusi dan beberapa titik peletakan kamera. Kamera ini akan diletakkan pada 7 titik sudut. Dengan 2 variasi berbeda yakni tanpa menggunakan cahaya lampu dan dengan menggunakan cahaya lampu. Dan dari 7 titik sudut

ini akan dianalisa hasil yang paling baik dari sisi RGB dan Dpi.

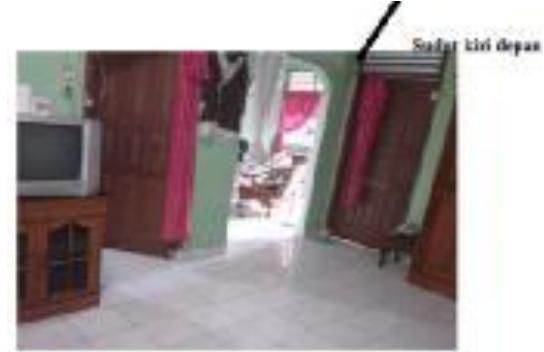

Gambar 2. Foto tengah rumah dari depan

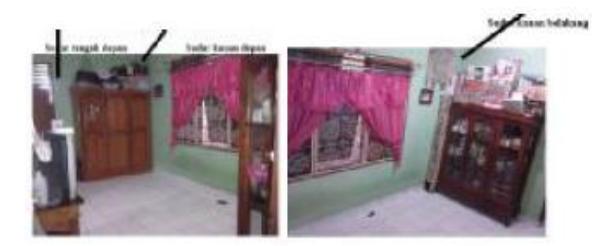

Gambar 3. Foto tengah rumah

# *A. Data hasil dengan cahaya dan tanpa cahaya dengan pilihan low resolusi*

Pada pengujian ini dilakukan dengan tanpa menggunakan cahaya lampu. Dengan memvariasikan 3 resolusi dan 7 peletakkan titik sudut.

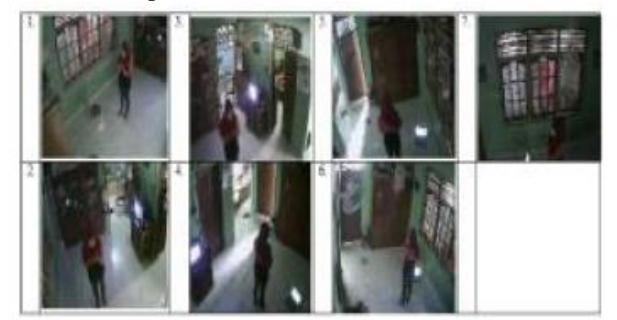

Gambar 4. Data tanpa cahaya dan low

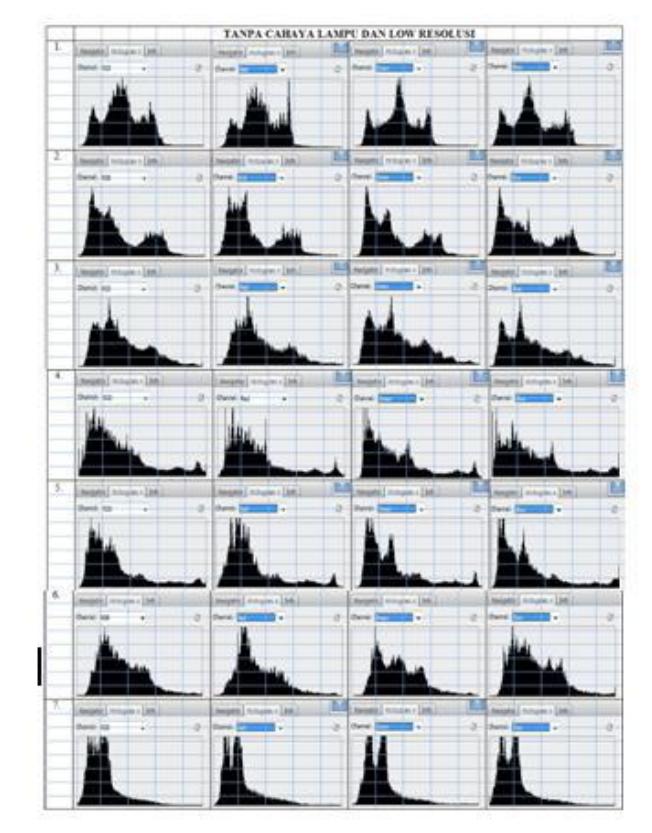

Gambar 5. Tampilan histogran dengan adobephotoshop tanpa cahaya dan low resolusi

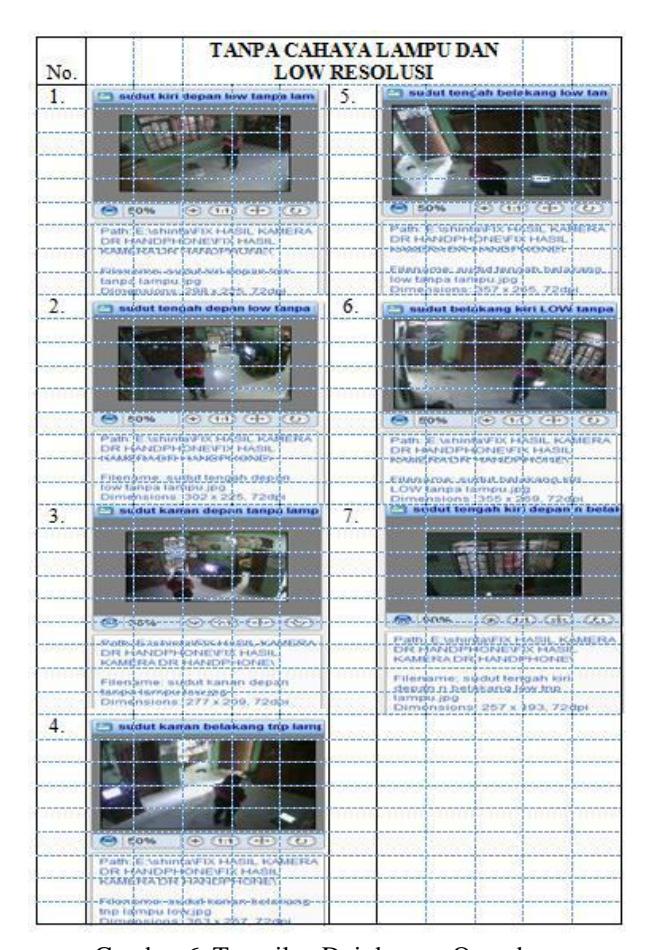

Gambar 6. Tampilan Dpi dengan Opanda PowerExif 1.2. tanpa cahaya dan low

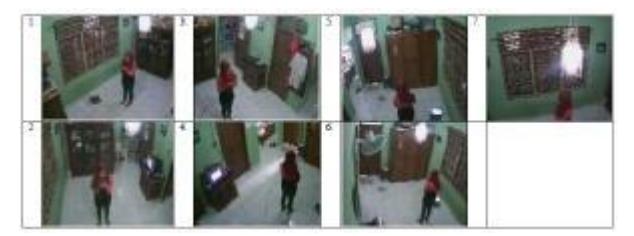

Gambar 7. Data dengan cahaya dan low

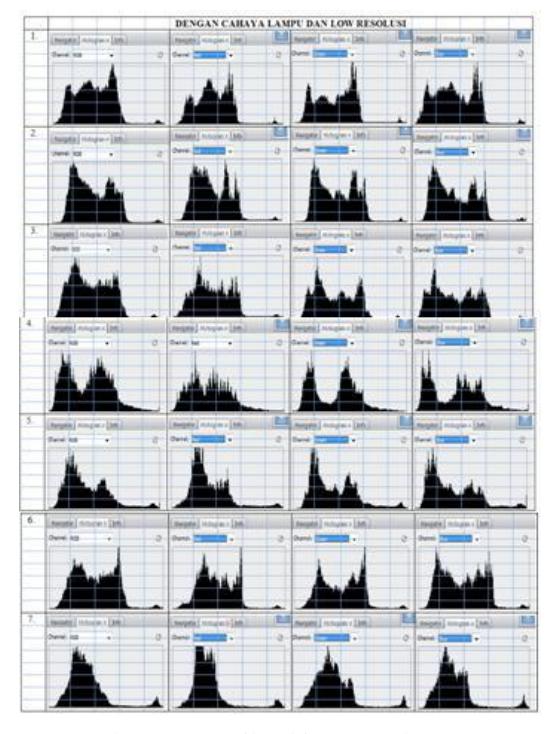

Gambar 8. Tampilan histogran dengan adobephotoshop dengan cahaya dan low resolusi<br>
No DENGAN CAHAYA LAMPUDAN

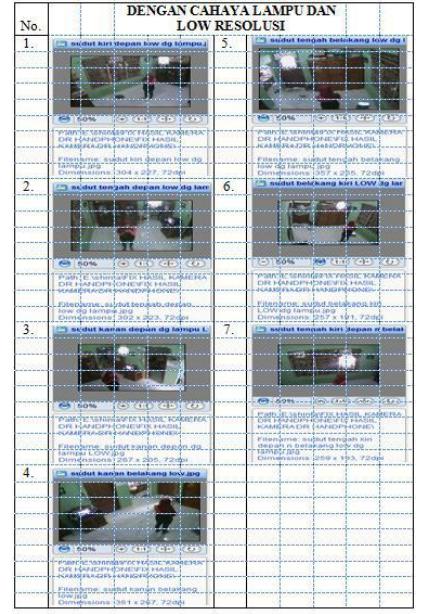

Gambar 9. Tampilan Dpi dengan Opanda PowerExif 1.2. dengan cahaya dan low

Gambar 10. Hasil akhir foto dan analisa histogram yang dipilih pada posisi sudut kanan atas

## *B. Analisa Data pada semua titik*

Setelah melakukan beberapa kali percobaan pemasangan kamera di beberapa sudut rumah. Dengan cahaya lampu dan tanpa cahaya lampu. Selanjutnya kita dapat melihat hasil capture tampilan gambar yang dari setiap resolusi. Selanjutnya dari hasil tampilan gambar yang didapat akan dianalisa dengan AdobePhotoshop.

AdobePhotoshop ini dapat menganalisa histogram dari suatu image. Histogram menggambarkan secara singkat tonal range dari suatu photo dengan unsur RGB ( Red Green Blue). RGB merupakan kombinasi dari elemen warna red (merah), green (hijau), dan blue (biru). Tiap titik atau pixel merupakan kombinasi dari ketiga elemen warna tersebut. Setiap elemen memiliki 0 – 255 tingkat warna.

Dengan grafik histogram menjelaskan secara garis besar sebaran tonal dari shadow (sebelah Kiri) ke highlight (sebelah Kanan). Semakin tinggi grafik di setiap bagian wilayah histogram semakin banyak pixel tone tersebut di dalam gambar. Tonal adalah skala ukur sebuah foto yang dinilai dari bagian gelap terangnya. Ketika sebuah foto dihasilkan maka akan menghasilkan gradasi gelap dan terang. Distribusi tonal bisa dilihat dari histogram dari suatu foto. Tiga titik poin yang biasanya menjadi tolak ukur koreksi tonal adalah Shadow, Midtone,

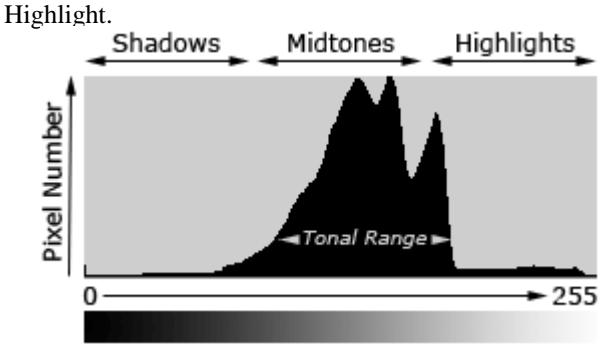

Gambar 11. Contoh tampilan Histogram

Dari gambar diatas dapat disimpulkan bahwa semakin besar dan tinggi pixel number pada sebelah kiri grafik berarti semakin cenderung photo tersebut memiliki tone gelap (shadow) semakin tinggi grafik di sebelah kanan histogram berarti semakin banyak wilayah yang memiliki tone terang (highlight). Sementara Midtone adalah daerah dimana terdapat tingkat terang menengah. Jadi cara membaca suatu histogran RGB yakni dengan melihat daerah kiri adalahdaerah gelap dan perlahan-lahan bergeser ke bagian paling kanan yang merupakan area

terang. Jadi dari setiap posisi gambar serta dengan bantuan cahaya lampu dan tanpa cahaya lampu dapat disimpulkan bahwa pada keadaan tanpa cahaya lampu bukanlah merupakan pilihan yang efektif karena, dari hasil histogram RGB yang didapat unsur highlights (tone terang) sangatlah kecil berbeda dengan menggunakan cahaya lampu yang menghasilkan grafik tingkat kecerahan tinggi. Selanjutnya posisi kamera yang paling efektif adalah sudut kanan depan dengan Low resolusi dengan menggunakan cahaya lampu karena, pada pilihan ini terlihat pada grafik histogram yang dihasilkan bahwa titik shadow (titik gelap) memiliki jumlah pixel yang cukup tinggi tapi tidak sampai ketitik ujung dan titik midtone (tingkat terang menengah) mencapai titik yang cukup tinggi serta unsur highlight (terang) memiliki intensitas cahaya sampai skala 255.

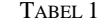

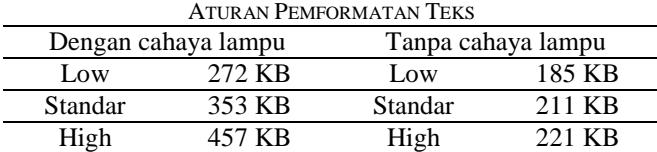

Dari tabel diatas dapat diketahui besar data pada posisi low, standar dan high untuk posisi sudut kanan atas sehingga dapat disimpulkan bahwa pilihan low resolusi merupakan pilihan yang paling efektif karena besar data pada pilihan ini yakni 272 KB lebih kecil dibandingkan dengan pilihan standar dan high, karena semakin kecil resolusi maka akan semakin kecil ukuran data pada sebuah video. Sehingga dengan semakin kecilnya data maka akan membutuhkan bandwidth yang semakin kecil juga saat mentransmisikan video secara real time ke samrtphone. Jadi, pada pemantauan rumah menggunakan smartphone akan kecil kemungkinannya terjadi buffering karena disini smatrphone mendownload data yang lebih kecil juga. Dan untuk pilihan dengan cahaya lampu akan berpengaruh pada tingkat keterangan atau kejelasan sebuah video. Karena hasil gambar dengan menggunakan lampu akan tampak lebih jelas dibandingkan saat tidak menggunakan cahaya lampu yang cenderung gelap dan hitam.

## *C. Analisa Data pada setiap titik sudut rumah dengan Opanda PowerExif 1.2 Professional*

Sebuah gambar Bitmap adalah gambar yang dibentuk oleh sekumpulan titik yang yang disebut pixel (picture element). Titik-titik akan terlihat sebagai sebuah gambar secara utuh (satu kesatuan) apabila kita melihatnya dari jauh. Jika melakukan pembesaran tertentu pada gambar, maka kita akan melihat sederetan kotak yang berhimpitan dengan arah vertikal horizontal. Banyaknya titik sangat menentukan tingkat kejelasan dan kualitas gambar yang ada (disebut resolusi). Semakin tinggi tingkat resolusi, semakin tinggi pula detail dan keakuratan warna yang dihasilkan. Tolak ukur resolusi disebut Dpi (dots per inchi) atau ppi (pixel per inchi). Pada aplikasi ini akan menganalisa hasil Dpi dari sebuah gambar. Dpi (Dots per inchi / pixel per inchi) adalah banyaknya titik atau pixel tiap satuan inchi. Contoh : 600 Dpi, berarti terdapat 600 x 600 pixel tiap inchi persegi.

Jika kita membandingkan sebuah gambar dalam resolusi rendah dengan gambar lain resolusi yang lebih tinggi, maka akan terlihat perbedaan ketajaman gambar apabila gambar tersebut di zoom dalam ukuran yang lebih besar.

Contohnya bisa dilihat dalam gambar dibawah ini, gambar disebelah kiri dengan 72 Dpi nampak lebih kabur dibandingkan dengan gambar dalam 300 Dpi di sebelah kanannya. Hal ini terjadi karena saat kita buka dengan AdobePhotoshop dan kita zoom dalam ukuran besar atau saat kita perbesar ukuran gambar tersebut maka jarak dari tiap pixel akan semakin renggang. Ini menyebabkan gambar nampak kabur/ tidak jelas

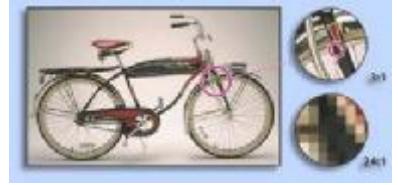

Gambar 12. Contoh tampilan gambar dengan AdobePhotoshop

Selanjutnya kembali pada keperluan apa yang dibutuhkan. Jika ukuran sebuah gambar atau video dalam keperluan untuk tampilan layar di monitor, baik sebagai wallpaper atau untuk keperluan upload ke internet atau untuk keperluan lain maka ukuran resolusi cukup dengan 72 Dpi. Tetapi untuk keperluan mencetak, maka resolusi sebaiknya 300Dpi. Dan akhirnya dapat disimpulkan bahwa semakin tinggi nilai Dpi maka semakin rapat pixel dilayar tersebut dan semakin bekualitas gambar tersebut. Merujuk dpi yang didapat berasal dari display mobile phone yang digunakan. Jadi hal ini tergantung pada kualitas mobile phone yang digunakan saat memantau rumah. Semakin berkualitas mobile phone tersebut maka semakin baik hasil tampilan gambar yang didapat. Dan sebaliknya jika mobile phone yang digunakan dengan spesifikasi yang lebih rendah maka hasil dpi yang didapat akan lebih rendah juga.

## *D. Gangguan yang terjadi pada pemantauan real time home surveillance*

Pada pemantauan home surveillance secara real time terjadi beberapa gangguan misalnya saat terjadi restart modem, mati listrik, autoconnect modem maka secara otomatis akan terjadi perubahan IP karena, IP yang didapatkan dari modem adsl adalah IP dinamis (berubahubah). Perubahan IP pada modem akan berpengaruh pada hostname di DynDns. Jika IP pada modem berubah maka akan secara otomatis alamat hostname tidak dapat dikenali. Maka, perlu dilakukan pengaturan ulang pada DynDns dengan memasukkan IP terbaru dari modem. Maka, solusi yang harus dilakukan adalah dengan menggunakan modem yang memberikan IP statis (tetap). Sehingga dengan modem adsl tersebut tidak perlu melakukan pengaturan ulang pada hostname dari

DynDns walaupun terjadi mati listrik, restart modem, maupun autoconnect modem. Dengan langsung masuk ke hostname yang telah terdaftar pada DynDns kita dapat langsung masuk video cctv yang dimaksud tanpa harus melakukan pengaturan ulang.

#### IV. KESIMPULAN

- 1. Berdasarkan histogram RGB yang dihasilkan pada suatu image, pilihan yang paling efektif adalah low resolusi pada sudut kanan depan dengan cahaya lampu. Karena titik highlights (titik terang) berisi sampai intensitas cahaya maksimal serta titik midnight juga mencapai pixel yang cukup tinggi juga dibandingkan dengan posisi yang lain dan hal ini sangat efektif karena dengan pilihan low resolusi kebutuhan bandwidth tidak terlalu besar.
- 2. Semakin tinggi Dpi maka semakin rapat pixel dilayar tersebut dan semakin berkualitas image tersebut. Namun setelah melakukan simulasi dengan software Opanda PowerExif 1.2 ternyata Hasil Dpi yang diperoleh sama yakni 72 Dpi. Hal ini dikarenakan hasil yang didapat berasal dari display mobile phone yang sama.
- 3. Dengan memilih Low resolusi memberikan gambar yang berkualitas dengan kebutuhan bandwidth yang relatif kecil yakni 277 KB. Sehingga tidak menghambat pada saat melakukan pemantauan rumah secara real time. Karena semakin kecil resolusi maka akan semakin kecil juga kapasitas data

yang ditransmisikan ke mobile phone serta semakin kecil juga terjadinya buffering pada saat pemantauan.

4. Pada saat pengujian tanpa dan dengan cahaya lampu hampir tidak ada perbedaan pada histogram yang dihasilkan karena pengujian ini dilakukan pada siang hari.

#### DAFTAR PUSTAKA

- [1] Azis, Sholechul. Jurus Rahasia Jago Fotografi Digital untuk Pemula. Jakarta : Kir Direction. 2012.
- [2] Enterprise, Jubilee. 2012. *Mengenal Levels, Curves, dan Histogram Photoshop*. Jakarta : PT Elex Media Komputindo.
- [3] Foruzan, Behrouz A. 2001. *Data Communications and Networking.*Singapore: The McGraw-Hill Companies Inc
- [4] Jain, Anil K. 1989. *Fundamentals of Digital Image Processing*. Prentice – Hall International.
- [5] Munir, Reinaldi. 2004. *Pengolahan Citra Digital*. Bandung : Informatika
- [6] Murni, A. 1992. *Pengantar Pengolahan Citra*. Jakarta : Elex Media Komputindo
- [7] Najoan, M.E.I dan Tuegeh, M. "Pengertian ip camera". Journal Perancangan Teknologi IP Camera di Jaringan Radio Wirelless PT. PLN Wilayah Suluttenggo.1-2.
- [8] Stallings, William. 2001. *KomunikasiData dan Komputer*, terj. Thamir Abdul Hafedh Al-Hamdany. Jakarta: Salemba Teknika.
- [9] MaxSecurity Indonesia.(2010). Jenis-jenis Kamera CCTV. [OnLine]. Tersedia:http://www.maxsecurindo.com/artikel/jenisjenis- kamera-cctv.html. [5 Juli 2012]
- [10] GriyaTeknoBlog.(2010). CCTV via Internet. [OnLine]. Tersedia : [http://blog.griyatekno.com/?p=90.](http://blog.griyatekno.com/?p=90) Diakses tanggal 30 juli 2012